# **Dell Networking W-7010** 컨트롤러 설치 안내서

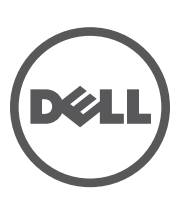

#### 저작권

© 2014 Aruba Networks, Inc. Aruba Networks 상표에는 **GO** AITWAVE, Aruba Networks®, Aruba Wireless Networks®, 등록된 Aruba의 Mobile Edge Company 로고 및 Aruba Mobility Management System®이 포함됩니다. Dell™, DELL™ 로고 및 PowerConnect™ 는 Dell Inc.의 상표입니다.

All rights reserved. 이 설명서의 사양은 통보 없이 변경될 수 있습니다.

미국에서 인쇄. 기타 모든 상표는 해당 소유자의 재산입니다.

#### 오픈 소스 코드

특정 Aruba 제품에는 GNU General Public License(GPL), GNU Lesser General Public License(LGPL) 또는 기타 오픈 소스 라이센스에 적 용되는 소프트웨어 코드를 포함하여 타사에서 개발된 오픈 소스 소프트웨어 코드가 포함되어 있습니다. Litech Systems Design의 소프트 웨어가 포함되어 있습니다. IF-MAP 클라이언트 라이브러리 copyright 2011 Infoblox, Inc. All rights reserved. 이 제품에는 Lars Fenneberg, et al에서 개발한 소프트웨어가 포함되어 있습니다. 사용된 오픈 소스 코드는 다음 사이트에서 볼 수 있습니다: http://www.arubanetworks.com/open\_source

#### 법적 고지

모든 개인 또는 회사에서 다른 공급업체의 VPN 클라이언트 장치를 중단하기 위해 Aruba Networks, Inc.의 스위칭 플랫폼 및 소프트웨어 를 사용하는 것은, 이런 행동에 대해 개인 또는 회사가 전적으로 책임을 진다는 것을 수락하는 것이며 이러한 공급업체를 대신하여 저작권 위반에 관해 발생할 수 있는 모든 법적 소송으로부터 Aruba Networks, Inc.는 면책됩니다.

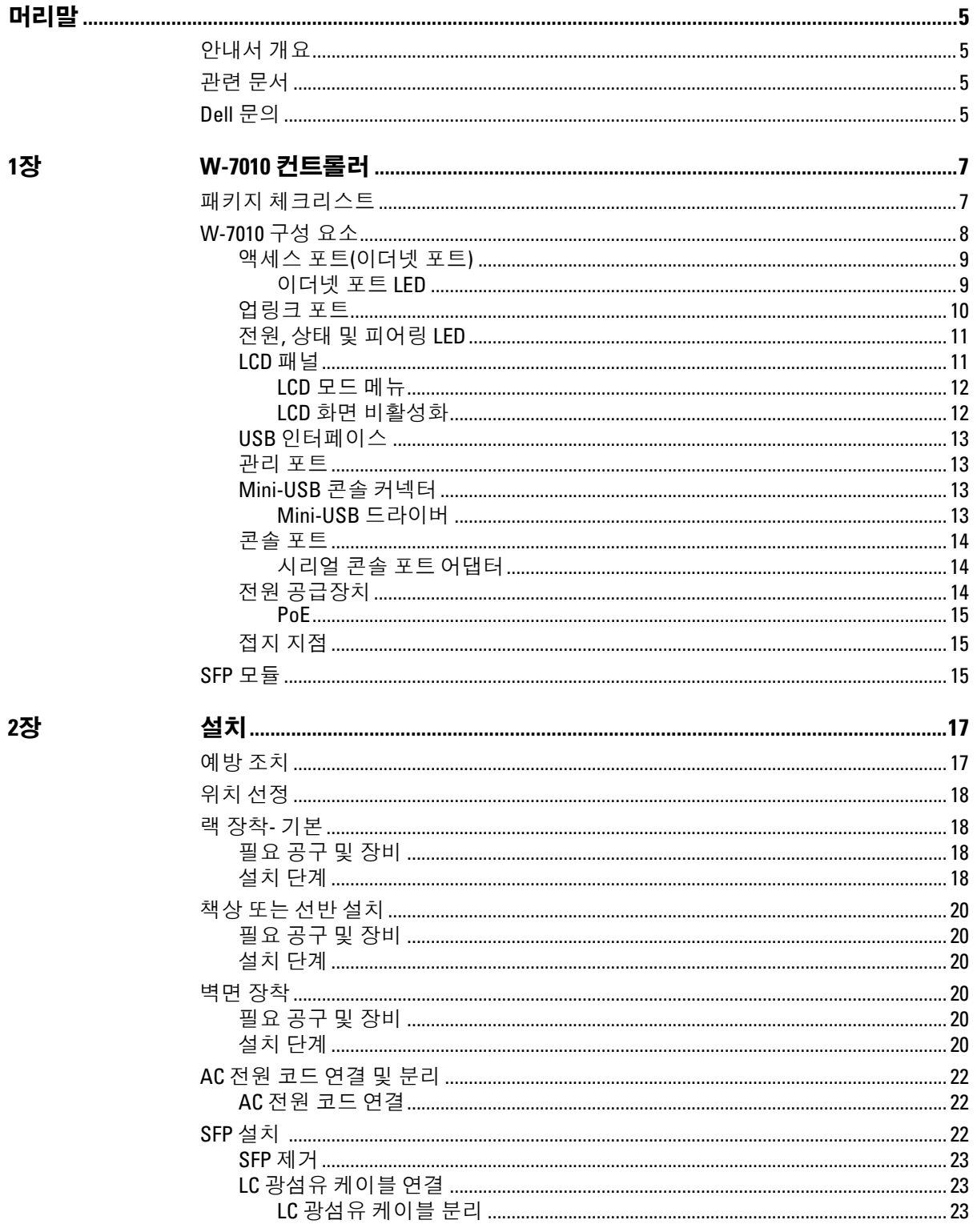

 $2<sup>2</sup>$ 

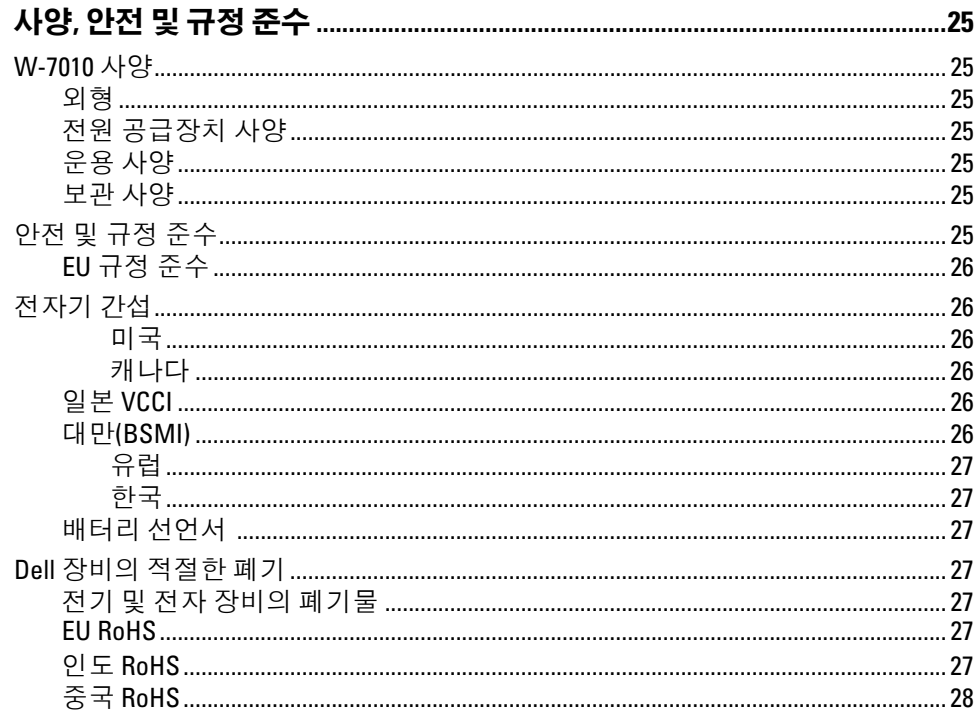

<span id="page-4-0"></span>이 문서에서는 Dell Networking W-7010 컨트롤러의 하드웨어 특징을 설명합니다. 컨트롤러의 외형과 성능 특징의 상세한 개요를 제공하며 컨트롤러와 그 액세서리의 설치 방법을 설명합니다.

# <span id="page-4-1"></span>안내서 개요

- 7페이지의 1장[, "W-7010](#page-6-3) 컨트롤러"에서는 W-7010컨트롤러과 그 각 구성 요소의 상세한 하드웨어 개요 를 제공합니다.
- 17[페이지의](#page-16-3) 2장, "설치"에서는 W-7010 컨트롤러을 설치하는 다양한 방법과 그 각 구성 요소를 설치하는 방법을 설명합니다.
- 25[페이지의](#page-24-8) 3장, "사양, 안전 및 규정 준수"에서는 W-7010 컨트롤러의 기술 사양을 비롯하여 안전 및 규 정 준수 정보를 제공합니다.

# <span id="page-4-2"></span>관련 문서

W-7010 컨트롤러의 완벽한 관리에 대해서는 최신 *Dell Networking W-Series ArubaOS* 사용자 안내서와 *Dell Networking W-Series ArubaOS CLI* 참조 안내서를 참조하십시오. 문서는 **dell.com/support/manuals**에서 사용할 수 있습니다.

# <span id="page-4-3"></span>**Dell** 문의

표 **1** 연락처

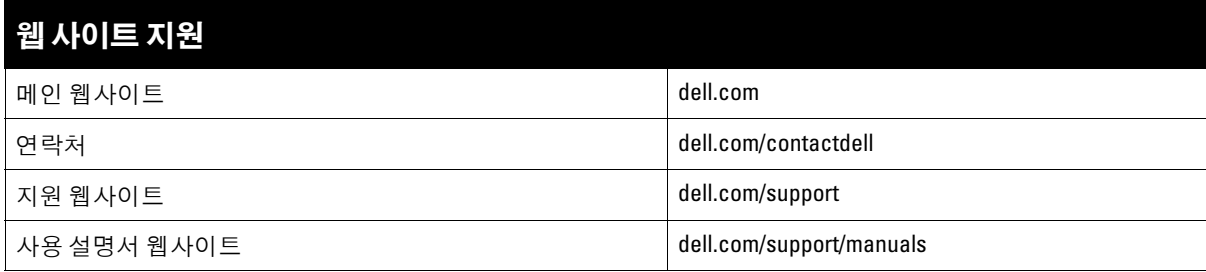

# 이 페이지는 공백입니다.

# <span id="page-6-3"></span><span id="page-6-1"></span><span id="page-6-0"></span>**W-7010** 컨트롤러

Dell Networking W-7010 컨트롤러는 무선 액세스 포인트(AP)와 에어 모니터(AM)를 연결, 제어하고 유선 LAN 시스템에 지능적으로 통합하는 무선 LAN 컨트롤러입니다.

외형 또는 기능적으로 서로 다르지 않은 W-7010 컨트롤러 모델 두 가지가 있습니다.

- W-7010-US: 미국용
- W-7010-RW: 미국을 제외한 모든 국가용

W-7010 컨트롤러의 포트 구성은 다음과 같습니다.

#### 표 **3** *W-7010* 컨트롤러 포트 구성

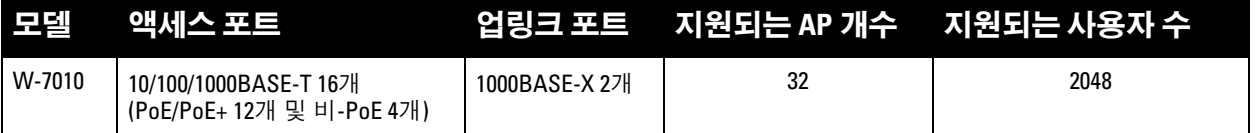

# <span id="page-6-2"></span>패키지 체크리스트

참고**:** 잘못되었거나 누락되었거나 손상된 부분이 있는 경우 공급업체에 알려 주십시오. 가능하면 원래 포장 재료뿐만 아 니라 상자도 보관해 두십시오([표](#page-6-4) 4 참조). 필요한 경우 이를 사용하여 장치를 다시 포장하고 공급업체에 반환하십시오.

#### <span id="page-6-4"></span>표 **4** 패키지 내용물

 $\mathscr U$ 

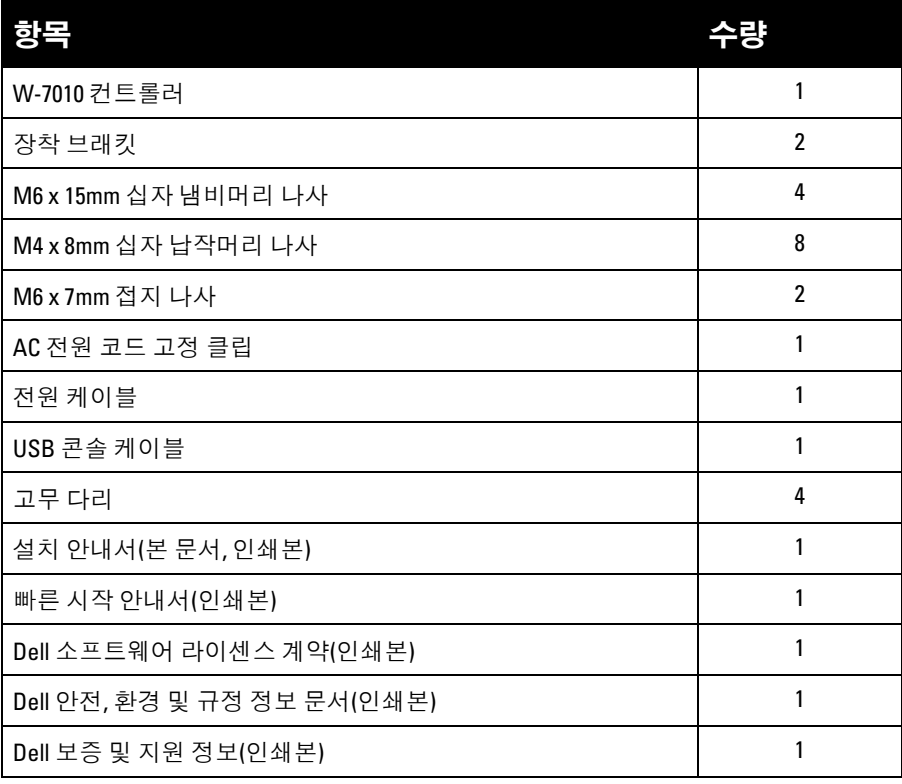

# <span id="page-7-0"></span>**W-7010** 구성 요소

이 섹션에서는 W-7010 컨트롤러의 여러 구성 요소와 그 위치를 소개합니다.

[그림](#page-7-1) 1은 W-7010 컨트롤러의 전면 패널을 나타내며 [그림](#page-7-2) 2는 W-7010 컨트롤러의 후면 패널을 나타냅니다. 그림 **1** *W-7010* 컨트롤러의 전면 패널

<span id="page-7-1"></span>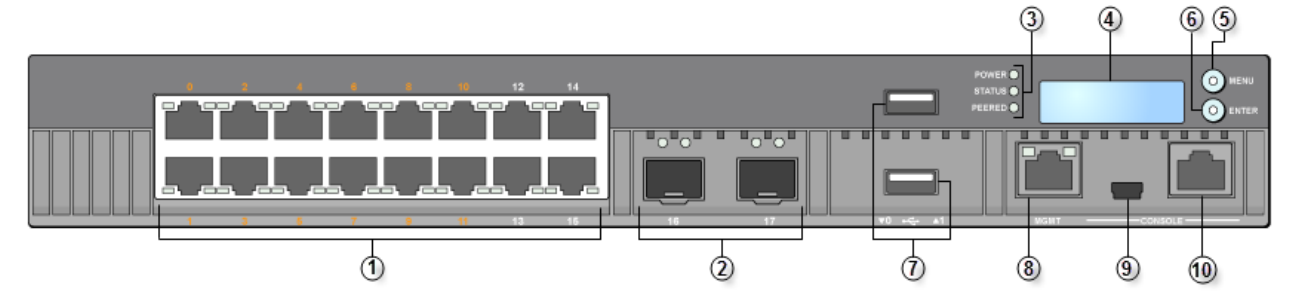

<span id="page-7-2"></span>그림 **2** *W-7010* 컨트롤러의 후면 패널

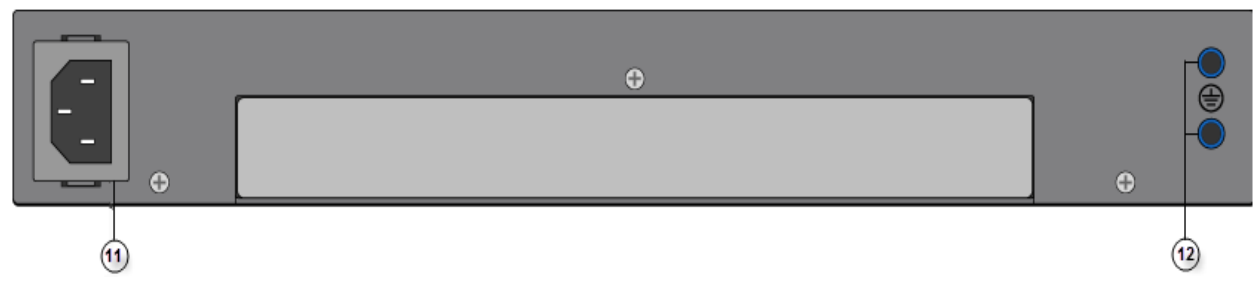

다음 표의 목록은 W-7010 컨트롤러의 구성 요소입니다.

표 **5** *W-7010* 컨트롤러 구성 요소

| 번호 | 구성 요소            | 설명                                                                                                    |  |
|----|------------------|----------------------------------------------------------------------------------------------------|--|
| 1  | 액세스 포트           | 10/100/1000BASE-T 이더넷 포트 16개<br>주황색 번호: 포트가 PoE/PoE+를 지원함을 나타냄<br>● 회색 번호: 포트가 PoE/PoE+를 지원하지 않음을 나타냄 |  |
| 2  | 업링크 포트           | 1000BASE-X 포트 2개                                                                                      |  |
| 3  | 전원, 상태 및 피어링 LED | 컨트롤러의 기본 모니터링 제공                                                                                      |  |
| 4  | LCD              | LCD 동작 및 기타 기본 작동 구성                                                                                  |  |
| 5  | 메뉴 버튼            | LCD 화면 메뉴 선택                                                                                          |  |
| 6  | 입력 버튼            | LCD 화면에서 작업 실행                                                                                        |  |
| 7  | USB 인터페이스        | USB 2.0 2개, USB 저장 장치를 사용하여 구성을 저장하고 업로드할 수 있음                                                        |  |
| 8  | 관리 포트            | 별도의 관리 네트워크 연결                                                                                        |  |
| 9  | Mini-USB 콘솔 포트   | 직접 로컬 액세스용 콘솔 액세스 제공                                                                                  |  |
| 10 | 콘솔 포트            | RJ-45 시리얼 콘솔 액세스 포트                                                                                   |  |

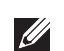

표 **5** *W-7010* 컨트롤러 구성 요소 *(*계속*)* 

| 번호 | 국성요소  | 설명               |  |
|----|-------|------------------|--|
| 11 | AC 입력 | AC 전원 커넥터        |  |
| 12 | 접지 지점 | 접지 나사를 연결하는 데 사용 |  |

# <span id="page-8-0"></span>액세스 포트**(**이더넷 포트**)**

W-7010 컨트롤러에는 16개의 10/100/ 1000BASE-T 기가비트 이더넷 포트(0~15)가 장착되어 있습니다. 기가 비트 이더넷은 모든 여덟 개의 선이 사용되며 각 쌍이 양방향 즉, 같은 쌍이 데이터 전송과 데이터 수신 모두 에 사용됩니다. [그림](#page-8-2) 3은 RJ-45 커넥터의 기가비트 이더넷 포트 핀 배열 그림입니다. 10/100/1000BASE-T 기가 비트 이더넷 포트에서 쌍을 이룬 핀은 1/2, 3/6, 4/5 및 7/8입니다.

<span id="page-8-2"></span>그림 **3** 기가비트 이더넷 포트 핀 배열

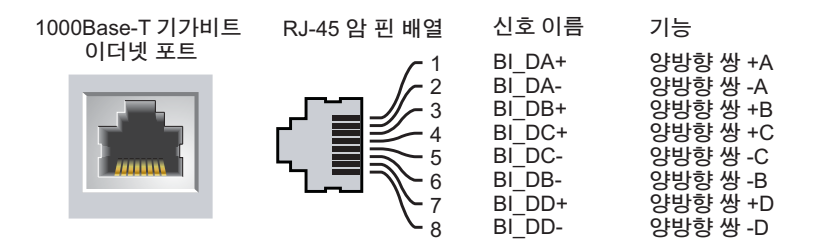

모든 이더넷 전원 장치(PoE) 가능 포트는 IEEE 802.3af PoE를 지원하여 최대 15.4W의 DC 전원을 제공하며, IEEE 802.3at 이더넷 전원 장치 플러스(PoE+)는 최대 30.0W의 DC 전원을 연결된 장치에 공급하지만, 포트 당 전력은 새시에서 사용할 수 있는 총 PoE 전력(150W)에 의존합니다.

# <span id="page-8-1"></span>이더넷 포트 **LED**

각 10/100/1000BASE-T 이더넷 포트에는 링크/포트 상태와 활동을 기본 모니터링하는 2개의 LED가 장착되어 있습니다.

- **LINK/ACT**: 포트의 왼쪽에 있으며 이 LED는 포트의 링크 상태와 활동을 표시합니다.
- **STATUS**: 포트의 오른쪽에 있으며 이 LED는 포트 상태를 표시합니다. 이 LED가 표시하는 정보는 LCD 모드에 따라 변경됩니다.

다음 표에서는 각 LED 모드의 LED 동작을 설명합니다.

<span id="page-8-3"></span>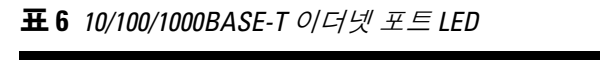

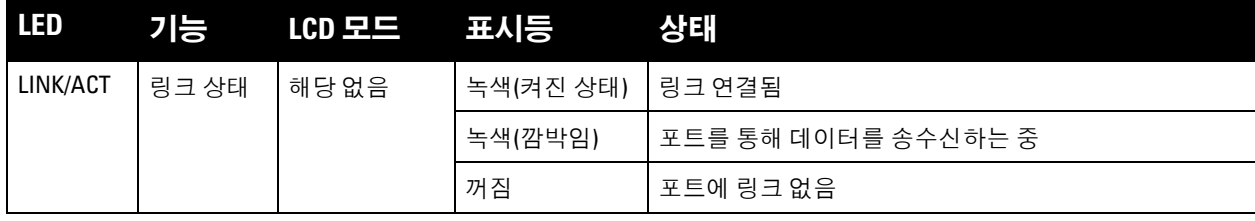

표 **6** *10/100/1000BASE-T* 이더넷 포트 *LED (*계속*)*

| <b>LED</b>    | 기능    | LCD 모드                 | 표시등       | 상태                           |
|---------------|-------|------------------------|-----------|------------------------------|
| <b>STATUS</b> | 포트 상태 | Administrative(<br>관리) | 녹색(켜진 상태) | 포트 활성화됨                      |
|               |       |                        | 꺼짐        | 포트 관리상 비활성화됨                 |
|               |       | Duplex(이중)             | 녹색(켜진 상태) | 전이중                          |
|               |       |                        | 꺼짐        | 반이중                          |
|               |       | PoE                    | 녹색(켜진 상태) | PoE 활성화됨                     |
|               |       |                        | 녹색(깜박임)   | 전원 활성화됨, 하지만 사용할 수 없어 전원 거부됨 |
|               |       |                        | 꺼짐        | PoE 활성화되지 않음                 |
|               |       | 속도                     | 녹색(켜진 상태) | 1000Mbps                     |
|               |       |                        | 꺼짐        | 10/100Mbps                   |

# <span id="page-9-0"></span>업링크 포트

W-7010 컨트롤러에는 2개의 1000BASE-X 업링크 포트(16 및 17)가 포함되어 있습니다. [그림](#page-9-1) 4를 참조하십시 오. 이 포트에 Dell 지원 SFP 송수신기를 사용하는 것이 좋습니다.

<span id="page-9-1"></span>그림 **4** 포트*, LED* 및 *LCD* 패널

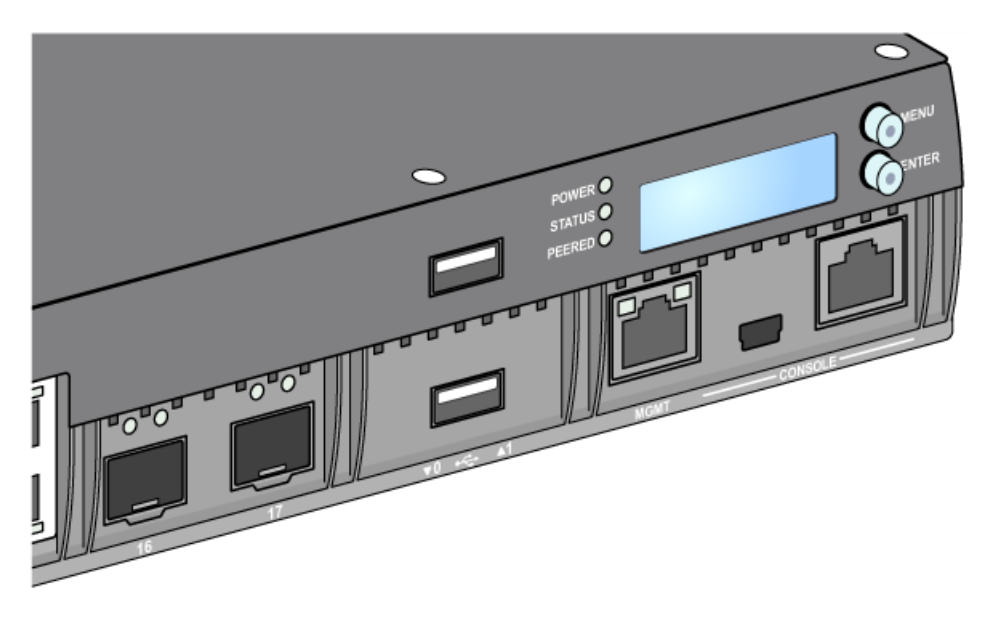

 $\mathscr U$ 

참고**:** Dell은 Dell 컨트롤러 시스템 내에서 Dell 광학 기기를 테스트하고 지원합니다. 타사 광학 기기는 테스트되지 않았거 나 지원되지 않으므로 Dell은 Dell 시스템에 사용되는 타사 광학 기기의 올바른 기능을 보장하지 않습니다.

각 업링크 포트에는 링크/포트 상태와 활동을 기본 모니터하는 2개의 LED가 있습니다.

표 **7** 업링크 포트 *LED*

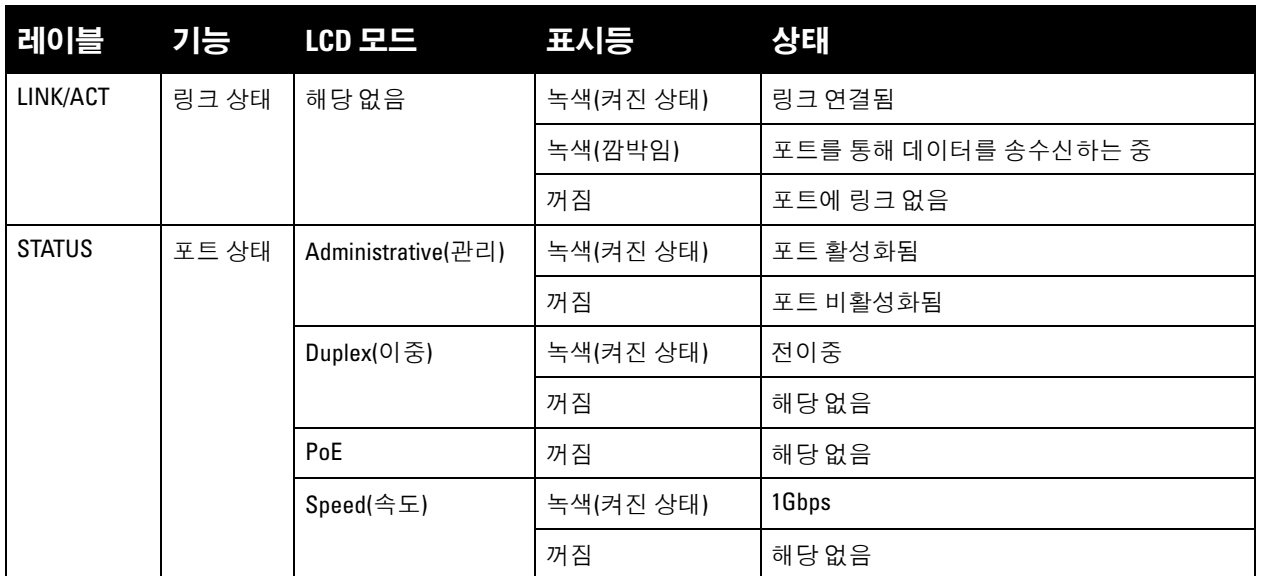

## <span id="page-10-0"></span>전원**,** 상태 및 피어링 **LED**

전면 패널에는 W-7010 컨트롤러의 전반적 상태에 대한 기본 모니터링을 제공하는 전원, 상태 및 피어링 LED가 있습니다. 10[페이지의](#page-9-1) 그림 4를 참조하십시오.

표 **8** 전원*,* 상태 및 피어링 *LED*

| LED | 기능        | 표시등       | 상태                |
|-----|-----------|-----------|-------------------|
| 전원  | 시스템 전원    | 녹색(켜진 상태) | 전원 켜짐             |
|     |           | 꺼짐        | 전원 꺼짐             |
| 상태  | 시스템 상태    | 녹색(켜진 상태) | 작동                |
|     |           | 녹색(깜박임)   | 장치에 소프트웨어를 로드하는 중 |
|     |           | 황색(깜박임)   | 중대한 알람            |
|     |           | 황색(켜진 상태) | 심각한 알람            |
|     |           | 꺼짐        | 전원 없음             |
| 피어링 | 향후 사용 예비용 | 해당 없음     | 해당 없음             |

## <span id="page-10-1"></span>**LCD** 패널

W-7010 컨트롤러에는 LCD 패널이 장착되어 있어서(10[페이지의](#page-9-1) 그림 4 참조) 컨트롤러 상태에 관한 정보를 표시하며 초기 설치 및 다시 부팅 같은 기본 작동을 허용하는 메뉴를 제공합니다. LCD 패널은 두 줄의 텍스 트를 표시하며 각 줄의 최대 문자 수는 16자입니다. LCD 패널을 사용할 때 첫 글자 옆에 화살표가 있는 줄이 활성입니다.

LCD 패널은 화면 오른쪽의 2개의 탐색 버튼을 사용하여 작동됩니다.

- **Menu**: LCD 패널의 메뉴를 탐색할 수 있습니다.
- **Enter**: LCD 패널에 현재 표시된 작업을 확인하고 실행합니다.

#### <span id="page-11-0"></span>**LCD** 모드 메뉴

LCD 모드 메뉴에는 다음 표에서와 같이 4개의 모드가 있습니다.

#### 표 **9** *LCD* 패널 모드

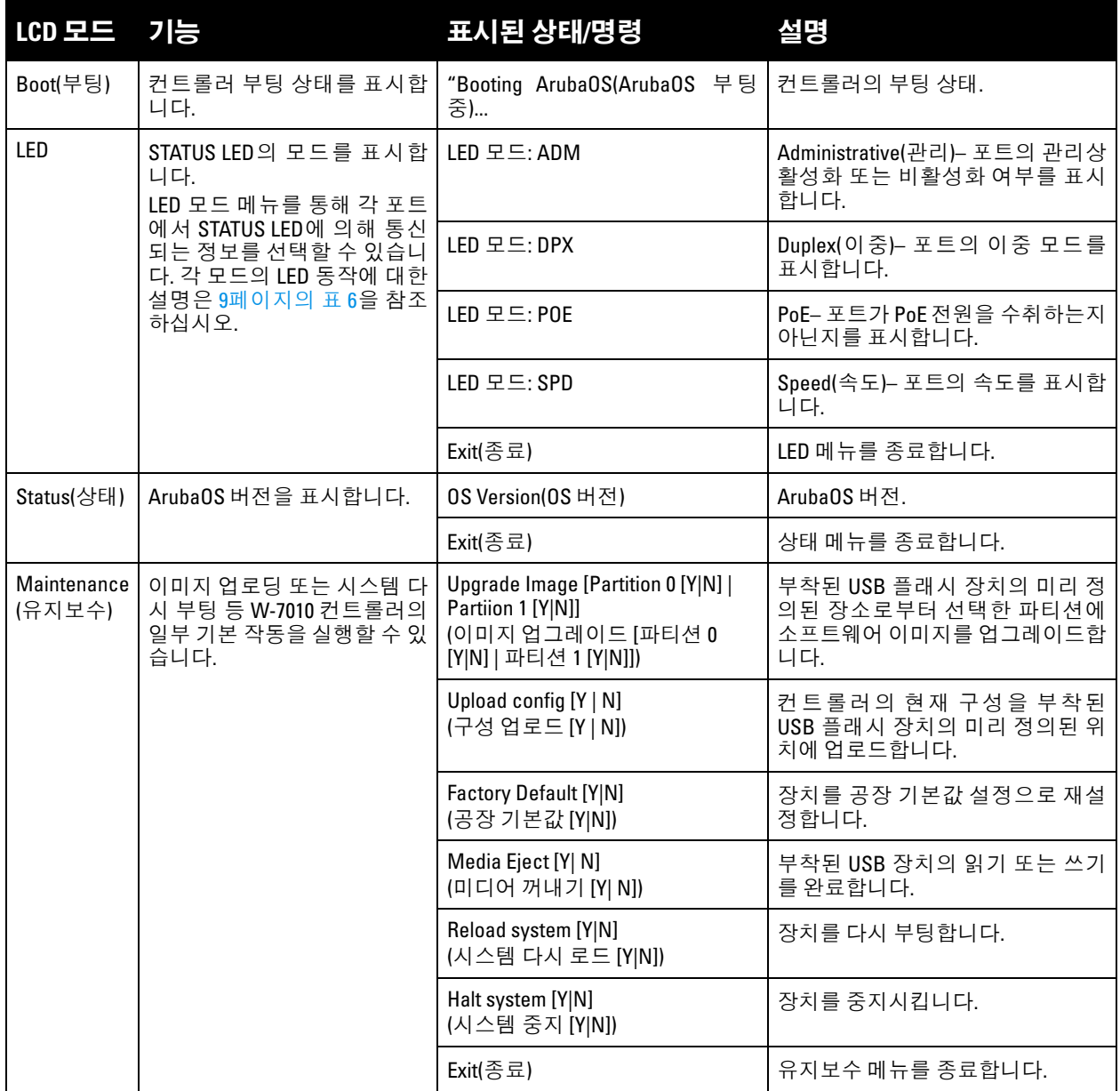

#### <span id="page-11-1"></span>**LCD** 화면 비활성화

기본적으로 LCD 화면은 활성화됩니다. 하지만 W-7010 컨트롤러를 물리적 보안이 없는 장소에 설치한 경우 CLI를 통해 LCD 화면을 비활성화할 수 있습니다. 비활성화된 경우 탐색 버튼 중 하나를 누르면 LCD 화면의 조명만 켜지고 슬롯, 역할, 장치 이름 및 알람이 표시됩니다.

또한 유지보수 메뉴만 비활성화할 수도 있습니다. 따라서 LED 동작을 변경하고 장치 상태를 볼 수 있지만 업 그레이드와 구성 변경은 방지됩니다.

LCD 화면을 비활성화하려면 Enable(활성화) 모드에 들어가서 다음 CLI 명령을 사용하십시오.

```
(host) #configure terminal
(host) (config) #lcd-menu
(host) (lcd-menu) #disable menu
```
Maintenance(유지보수) 메뉴 또는 하위 메뉴 중 하나를 비활성화하려면 Enable(활성화) 모드에 들어가서 다 음 CLI 명령을 사용하십시오.

```
(host) #configure terminal
(host) (config) #lcd
(host) (lcd-menu) #disable menu maintenance ?
  factory-default
  halt-system
  media-eject
  reload-system
  upgrade-image
  upload-config
(host) (lcd-menu) #disable menu maintenance upgrade-image ?
  partition0
  partition1
```
# <span id="page-12-0"></span>**USB** 인터페이스

W-7010 컨트롤러에는 하나의 USB 2.0 포트가 장착되어 있습니다. 10[페이지의](#page-9-1) 그림 4를 참조하십시오. USB 저장 장치를 사용하여 구성을 저장하고 컨트롤러에 업로드할 수 있습니다. USB 기능은 컨트롤러 전면의 LCD 패널을 통해 제어됩니다. LCD 패널과 그 기능에 대한 자세한 내용은 11[페이지의](#page-10-1) "LCD 패널"을 참조하 십시오.

## <span id="page-12-1"></span>관리 포트

W-7010 컨트롤러에는 하나의 10/100/1000BASE-T 기가비트 관리(RJ-45) 포트가 장착되어 있습니다. 10[페이](#page-9-1) 지의 [그림](#page-9-1) 4를 참조하십시오.

관리 포트는 완벽한 시스템 관리와 문제 해결을 위해 W-7010 컨트롤러 CLI, SNMP 및 웹 인터페이스에 10/ 100/1000Mbps 이더넷 액세스를 제공합니다. 또한 별도의 관리 네트워크에 연결하는 데도 사용할 수 있습니다.

관리 포트의 왼쪽에는 LINK/ACT LED, 오른쪽에는 SPEED LED가 있습니다. 작동 중에 이 LED는 다음 표에 서와 같이 상태 정보를 제공합니다.

#### 표 **10** *10/100/1000BASE-T(RJ-45)* 관리 포트

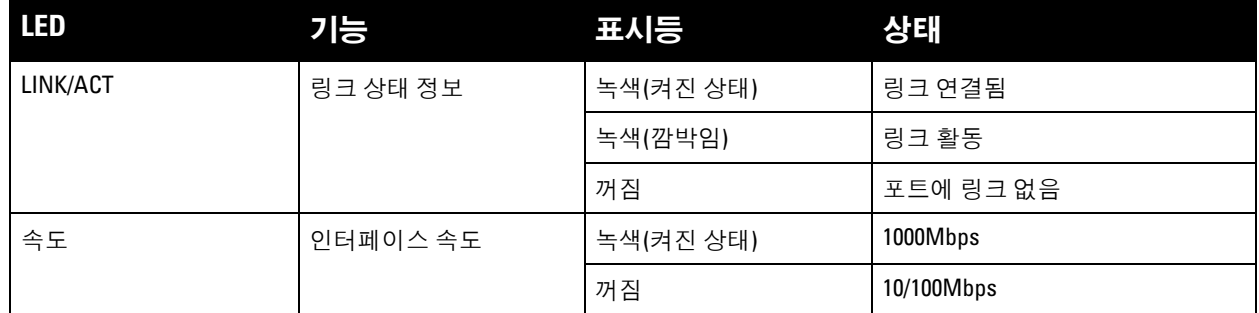

## <span id="page-12-2"></span>**Mini-USB** 콘솔 커넥터

W-7010 컨트롤러에는 직접 로컬 액세스를 위한 콘솔 액세스를 제공하는 Mini-USB(B형) 커넥터 1개가 장착 되어 있습니다. 10[페이지의](#page-9-1) 그림 4를 참조하십시오. Mini-USB와 RJ-45 콘솔 포트 모두 연결된 경우 Mini-USB 연결이 RJ-45 콘솔 연결보다 우선합니다.

#### <span id="page-12-3"></span>**Mini-USB** 드라이버

Mini-USB 콘솔 포트를 사용하려면 컨트롤러를 관리할 컴퓨터에 Dell Mini-USB 드라이버를 설치하십시오. 드라이버는 **download.dell-pcw.com**의 Tools & Resources 아래에서 다운로드할 수 있습니다.

## <span id="page-13-0"></span>콘솔 포트

시리얼 콘솔 포트를 사용하여 직접 로컬 관리를 할 수 있습니다. 10[페이지의](#page-9-1) 그림 4를 참조하십시오. 이 포트 는 수 커넥터가 있는 RS-232 시리얼 케이블을 수용하는 RJ-45 암 커넥터입니다.

그림 **5** 시리얼 콘솔 포트 핀 배열

시리얼 콘솔 포트 RJ-45 암 핀 배열

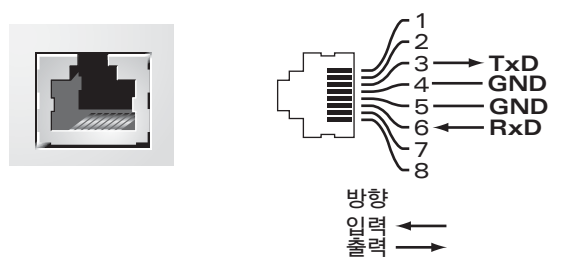

CONSOLE(콘솔) 포트의 통신 설정이 다음 표에 나와 있습니다.

표 **11** 콘솔 터미널 설정

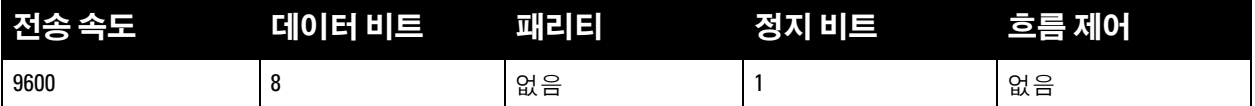

주의**:** 콘솔 포트에는 **RS-232** 장치만 사용할 수 있습니다**. AP**와 같은 **RS-232** 장치가 아닌 장치는 지원되지 않습니다**.**

 $\bigwedge$ 

주의**:** 콘솔 포트를 이더넷 스위치 또는 **PoE** 전원 소스에 연결하지 마십시오**.** 컨트롤러가 손상될 수 있습니다**.** 

## <span id="page-13-1"></span>시리얼 콘솔 포트 어댑터

모듈 어댑터를 사용하여 RJ-45(암) 커넥터를 DB9(수) 커넥터로 전환할 수 있습니다. 자세한 내용은 [그림](#page-13-3) 6을 참조하십시오.

2

<span id="page-13-3"></span>그림 **6** *RJ-45(*암*)*를 *DB-9(*수*)*<sup>로</sup> 모듈 어댑터 전환

**TxD**

**RxD**

**RJ-45** ⨾#㨪 ℚ⫞ **DB-9** ✂#㨪 ℚ⫞

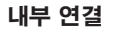

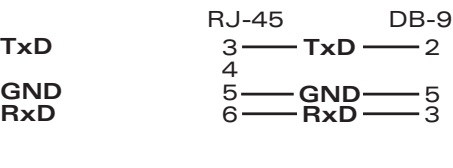

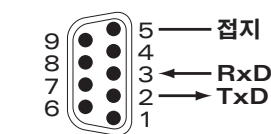

## <span id="page-13-2"></span>전원 공급장치

W-7010 컨트롤러에는 225W 용량의 통합 AC 전원 공급장치 하나가 장착됩니다. 통합 전원 공급장치는 75W 의 시스템 전력과 150W의 PoE 전력을 지원합니다.

#### <span id="page-14-0"></span>**PoE**

W-7010 컨트롤러는 PoE(802.3af) 및 PoE+(802.3at)를 지원하여 연결된 장치에 전원을 공급합니다. PoE/ PoE+는 기본적으로 활성화되며 PoE 가능 장치에 플러그 앤 플레이 기능을 제공합니다. W-7010 컨트롤러는 Dynamic(동적) 모드에서 PoE 관리를 지원합니다.

동적 모드에서, PSU에서 공급되는 총 전력에서 할당한 포트당 전력이 포트가 소모하는 전력량과 같습니다.

# <span id="page-14-1"></span>접지 지점

안전 및 EMI(Electromagnetic Interference) 요구사항을 만족하고 올바른 작동을 보장하기 위해 컨트롤러는 전원을 연결하기 전에 적절히 접지해야 합니다. 접지 지점에 접지 케이블을 연결하고 나사 2개를 사용하여 반대쪽을 새시 접지 지점에 부착합니다.

제품 설치와 작동의 모든 단계에서 전기 접지 표준을 준수하십시오. 컨트롤러 새시, 네트워크 포트, 전원 공 급장치, 장착 브래킷 등이 다른 곳에 접지된 장치, 케이블, 물체 또는 사람에 접촉되지 않도록 합니다. 또한 장 치를 외부 낙뢰 접지원에 연결하면 안 됩니다.

# <span id="page-14-2"></span>**SFP** 모듈

 $\mathscr U$ 

미니-GBIC로도 알려진 SFP 모듈은 다른 장치에 광 또는 구리선 연결을 제공하는 핫 스왑형 기가비트 이더넷 송수신기입니다.

참고**:** Dell은 Dell 컨트롤러 시스템 내에서 Dell 승인 광학 기기를 테스트하고 지원합니다. 비승인 타사 광기기는 테스트되 지 않았거나 지원되지 않으므로 Dell에서는 Dell 시스템에 사용되는 타사 광학 기기의 올바른 기능을 보장하지 않습니다. Dell 승인 광학 기기의 전체 목록에 대해서는 Dell 담당자에게 문의하십시오.

#### 표 **12** 지원 *SFP*

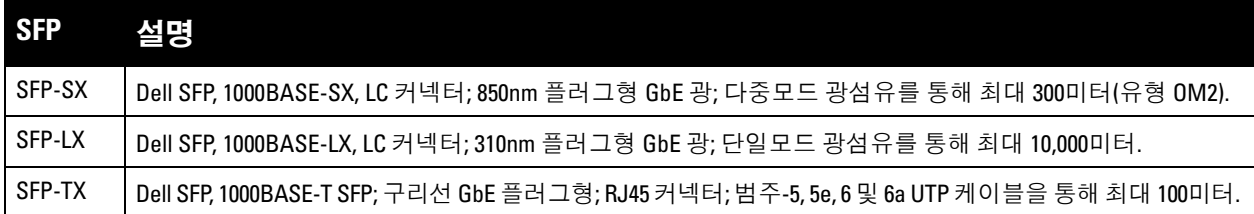

# 이 페이지는 공백입니다.

<span id="page-16-3"></span><span id="page-16-1"></span><span id="page-16-0"></span>**2**장

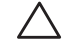

#### 주의**:** 장치의 설치는 숙련된 전문 설치 기사가 수행해야 합니다**.**

이 장에서는 가용한 다양한 장착 옵션을 사용한 W-7010 컨트롤러의 설치 방법을 설명합니다. W-7010 컨트 롤러에는 컨트롤러를 표준, 19인치 통신 랙에 설치하는 데 필요한 장비를 포함한 액세서리 키트가 함께 납품 됩니다.

- 17[페이지의](#page-16-2) "예방 조치"
- 18[페이지의](#page-17-0) "위치 선정"
- 18[페이지의](#page-17-1) "랙 장착- 기본"
- 20[페이지의](#page-19-0) "책상 또는 선반 설치"
- 20[페이지의](#page-19-3) "벽면 장착"
- 22[페이지의](#page-21-2) "SFP 설치"

주의**:** 제공된 것이나 **Dell**에서 지정한 케이블**,** 전원 코드**, AC** 전원 공급장치 및 배터리만 사용하십시오**.** 전원 코드는 **Dell** 에서 지정한 것이 아닌 다른 전기 장치와 함께 사용해서는 안 됩니다**.**

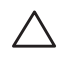

주의**:** 接続ケーブル、電源コード、ACアダプタ、バッテリーなどの部品は、必ず添付品または指定品をご使用くだ さい。また、電源ケーブルは弊社が指定する製品以外の電気機器には使用できないためご注意ください。

# <span id="page-16-2"></span>예방 조치

- 랙이 넘어지거나 불안정하게 되지 않도록 바르고 견고하게 설치합니다.
- Dell 전원 공급장치 모듈이 전기 콘센트에 꽂혀 있는 동안 240VAC를 초과하는 위험한 전압이 항상 존재 합니다. 이 장치에서 작업할 때 반지, 장신구 및 기타 전도성을 지닌 물체를 벗으십시오.
- 새시, 전원 공급장치 또는 기타 구성 요소 안에는 전원 공급장치를 끄고 코드를 빼거나 분리했다 할지라 도 절대 외부 이물질을 넣지 마십시오.
- 콘센트에서 모든 저워 코드를 빼내서 커트롤러에서 주저워을 확실히 분리하십시오. 안전을 위해 전원 콘 센트와 플러그가 작동자가 쉽게 접근할 수 있는 곳에 있는지 확인합니다.
- 절연되지 않은 전기 케이블은 사용하지 마십시오. 이에 네트워크 케이블도 포함됩니다.
- 물이나 기타 액체를 컨트롤러에서 멀리하여 전기 위험을 최소화합니다.
- 제품 설치와 작동의 모든 단계에서 전기 접지 표준을 준수하십시오. 컨트롤러 새시, 네트워크 포트, 전원 공급장치, 장착 브래킷 등이 다른 곳에 접지된 장치, 케이블, 물체 또는 사람에 접촉되지 않도록 합니다. 또한 장치를 외부 낙뢰 접지원에 연결하면 안 됩니다.
- 새시 또는 모든 모듈의 설치 또는 제거는 정전기가 없는 환경에서 수행합니다. 정전기 방지 신체용 끈과 매트를 적절히 활용하는 것이 좋습니다.
- 모듈을 새시에 설치하지 않을 때는 정전기 방지 포장에 보관해야 합니다.
- 이 제품을 강한 전자기, 정전기, 자기 또는 방사선 필드 근처에서 운송하거나 보관하지 마십시오.
- 새시를 분해하지 마십시오.

# <span id="page-17-0"></span>위치 선정

 W-7010 컨트롤러에는 다른 네트워크나 컴퓨팅 장치와 마찬가지로 다음과 같은 "전기 친화적" 환경이 필요 합니다.

- 안정적인 전원
	- 저기 콘센트가 W-7010 커트롤러 저워 공급장치에 호환성이 있는지 확인하십시오.
- 차가운 비응축 환기
	- 올바른 운용을 위해 W-7010 컨트롤러에는 주변 온도 0ºC~40ºC(32ºF~104ºF)의 환경이 필요합니다. 습도는 비응축 수준에서 5~95% 사이로 유지되어야 합니다.
	- 같은 지역에 대단위의 전기 장치가 작동하는 곳에는 추가 에어 컨디셔닝 또는 공기 순환 장비가 필요 할 수 있습니다.
- 넓은 공간
	- - 올바른 공기 순환을 위해 새시 둘레에 최소 10cm(4인치)의 공간을 두십시오.
	- 전원 코드, 네트워크 케이블 및 LED 표시등에 액세스할 수 있도록 새시 전면 또는 후면에 여유 공간을 남겨둡니다.
- 제한된 전자기 간섭
	- 최적의 작동을 위해 W-7010 컨트롤러 및 모든 코드와 케이블을 형광등 고정구에서 최소 0.7미터(2피 트), 복사기, 무전기, 발전기 및 기타 강한 전자기 방해원에서 2미터(6피트) 떨어뜨리십시오.

# <span id="page-17-1"></span>랙 장착**-** 기본

이 장착 옵션을 사용하면 2주식 19인치 통신 랙에 W-7010 컨트롤러를 장착할 수 있습니다.

 $\bigwedge$ 

 $\mathscr{M}$ 

주의**:** 각 **W-7010** 컨트롤러에는 자체의 장착 장비가 들어 있습니다**.** 장착된 **W-7010** 컨트롤러 바로 위에 다른 네트워킹 장 비를 올려 놓지 마십시오**.** 올릴 경우 컨트롤러의 손상을 가져올 수 있습니다 **.**

## <span id="page-17-2"></span>필요 공구 및 장비

W-7010 컨트롤러를 설치하려면 다음 공구와 장비가 필요합니다.

- 장착 브래킷(2개) (패키지에 포함됨): 책상이나 선반 설치에 사용하지 마십시오.
- 장착 브래킷용 나사(8개): M4 x 8mm 십자 납작머리 나사(패키지에 포함됨)
- 시스템 랙 장착용 나사(4개): M6 x 15mm 십자 냄비머리 나사(패키지에 포함됨)
- 모든 유형의 나사에 알맞은 드라이버(패키지에 포함되지 않음)

참고**:** 일부 랙은 W-7010 컨트롤러에 포함된 것과는 다른 나사를 필요로 합니다. W-7010 컨트롤러를 설치하기 전에 올바른 나사를 준비했는지 확인하십시오.

## <span id="page-17-3"></span>설치 단계

2주식 19인치 통신 랙에 W-7010 컨트롤러를 설치하려면:

- 1. 장착 브래킷을 컨트롤러의 장착 구멍 위로 가져갑니다([그림](#page-18-0) 7 참조).
- 2. 장착 브래킷용 나사 8개(브래킷당 4개)와 알맞은 드라이버를 사용하여 브래킷을 컨트롤러에 고정합니다.

<span id="page-18-0"></span>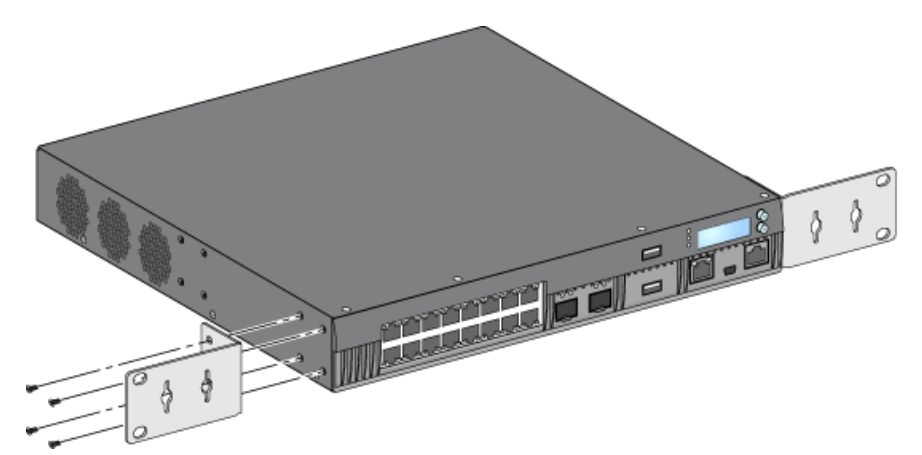

3. 시스템 랙 장착용 나사 4개(브래킷당 2개씩)와 알맞은 드라이버를 사용하여 원하는 랙 시스템에 컨트롤 러를 장착합니다([그림](#page-18-1) 8 참조).

<span id="page-18-1"></span>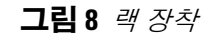

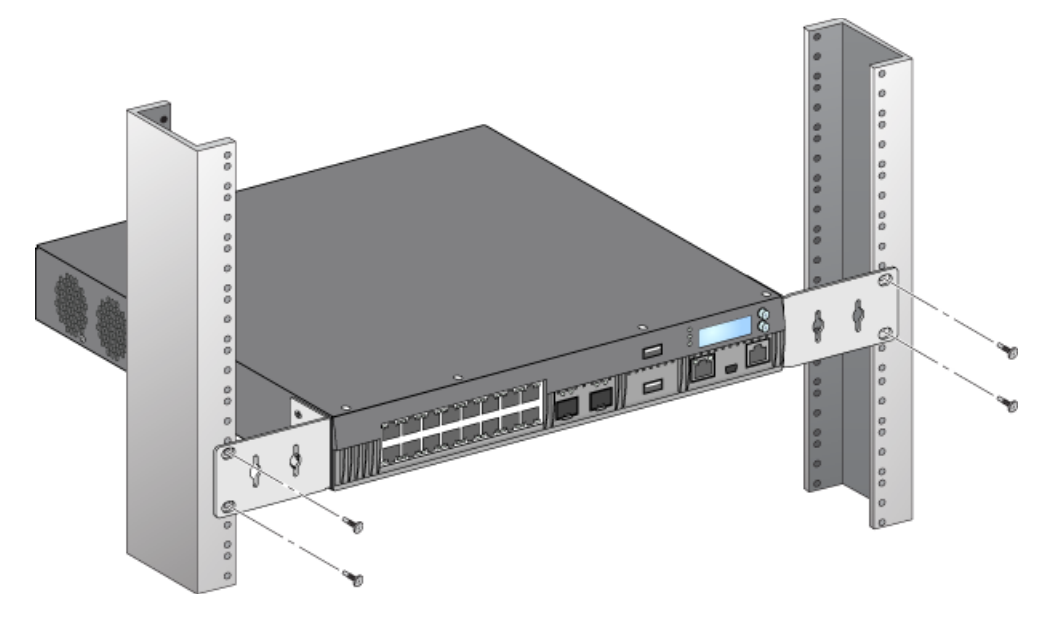

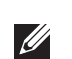

참고**:** 적절한 통풍과 환기를 위해 컨트롤러의 왼쪽 및 오른쪽에 최소 10cm(4인치)의 공간을 남겨둡니다. 컨트롤러의 전면 및 후면에 네트워크 케이블, LED 상태 표시등 및 전원 코드를 위한 여유 공간을 남겨둡니다.

# <span id="page-19-0"></span>책상 또는 선반 설치

## <span id="page-19-1"></span>필요 공구 및 장비

고무 다리(패키지에 포함됨)

## <span id="page-19-2"></span>설치 단계

1. 고무 다리를 컨트롤러의 하단에 부착합니다([그림](#page-19-6) 9 참조).

<span id="page-19-6"></span>그림 **9** 고무 다리 부착

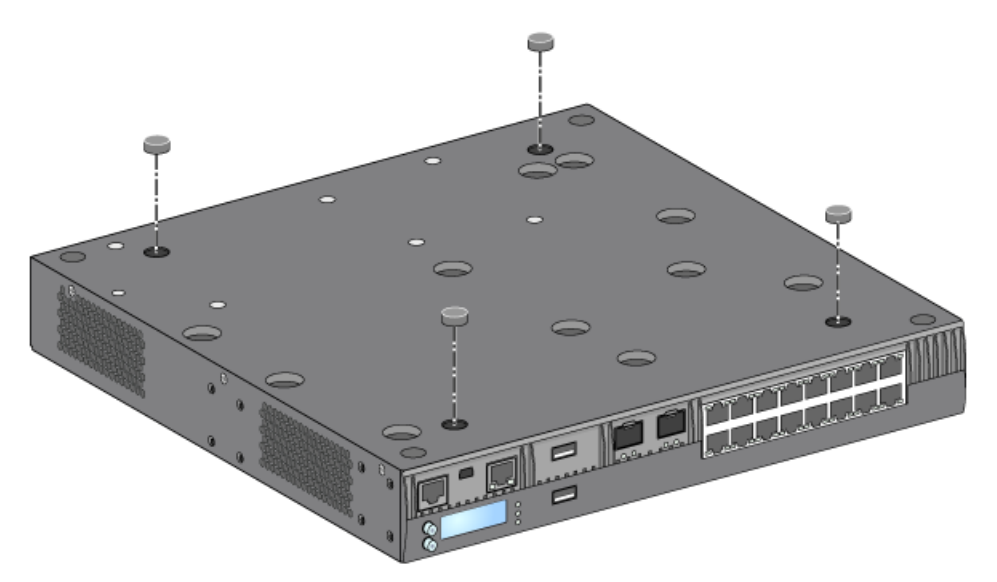

2. 원하는 평평한 책상 또는 선반에 컨트롤러를 놓습니다.

# <span id="page-19-3"></span>벽면 장착

장착 브래킷은 W-7010 컨트롤러의 벽면 장착에도 사용할 수 있습니다.

# <span id="page-19-4"></span>필요 공구 및 장비

벽면에 W-7010 컨트롤러를 설치하려면 다음 도구와 장비가 필요합니다.

- 장착 브래킷(2개) (패키지에 포함됨)
- 장착 브래킷용 나사(8개): M4 x 8mm 십자 납작머리 나사(패키지에 포함됨)
- 벽면 앵커: 옵션 액세서리(패키지에 포함되지 않음)
- 벽면 장착 나사: 나사 유형은 설치 표면에 따라 달라질 수 있음(패키지에 포함되지 않음)
- 모든 유형의 나사에 알맞은 드라이버(패키지에 포함되지 않음)

# <span id="page-19-5"></span>설치 단계

벽면에 W-7010 컨트롤러를 설치하려면:

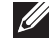

참고**:** 벽면에 W-7010 컨트롤러를 설치할 때 이더넷 포트가 아래를 향해야 합니다.

1. 장착 브래킷 8개(브래킷당 4개)와 알맞은 드라이버를 사용하여 장착 브래킷을 W-7010 컨트롤러의 측면 에 있는 장착 구멍에 고정합니다([그림](#page-20-0) 10 참조).

<span id="page-20-0"></span>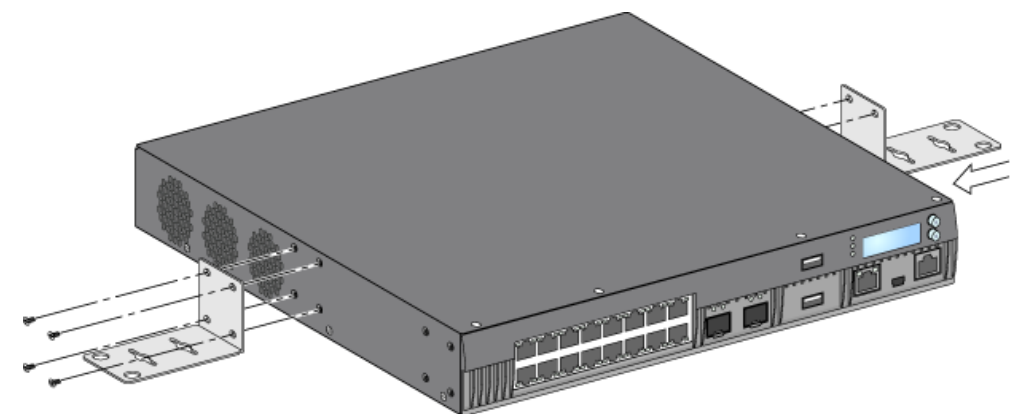

- 2. 장착 위치를 선정한 후 벽면의 장착 구멍 위치를 표시합니다.
- 3. 구멍을 만들고 필요하면 앵커를 삽입합니다.
- 4. 장착 브래킷 구멍을 벽에 만든 구멍과 일치시킵니다([그림](#page-20-1) 11 참조).
- 5. 알맞은 나사를 사용하여 W-7010 컨트롤러를 고정합니다.

# <span id="page-20-1"></span>그림 **11** 벽면 장착

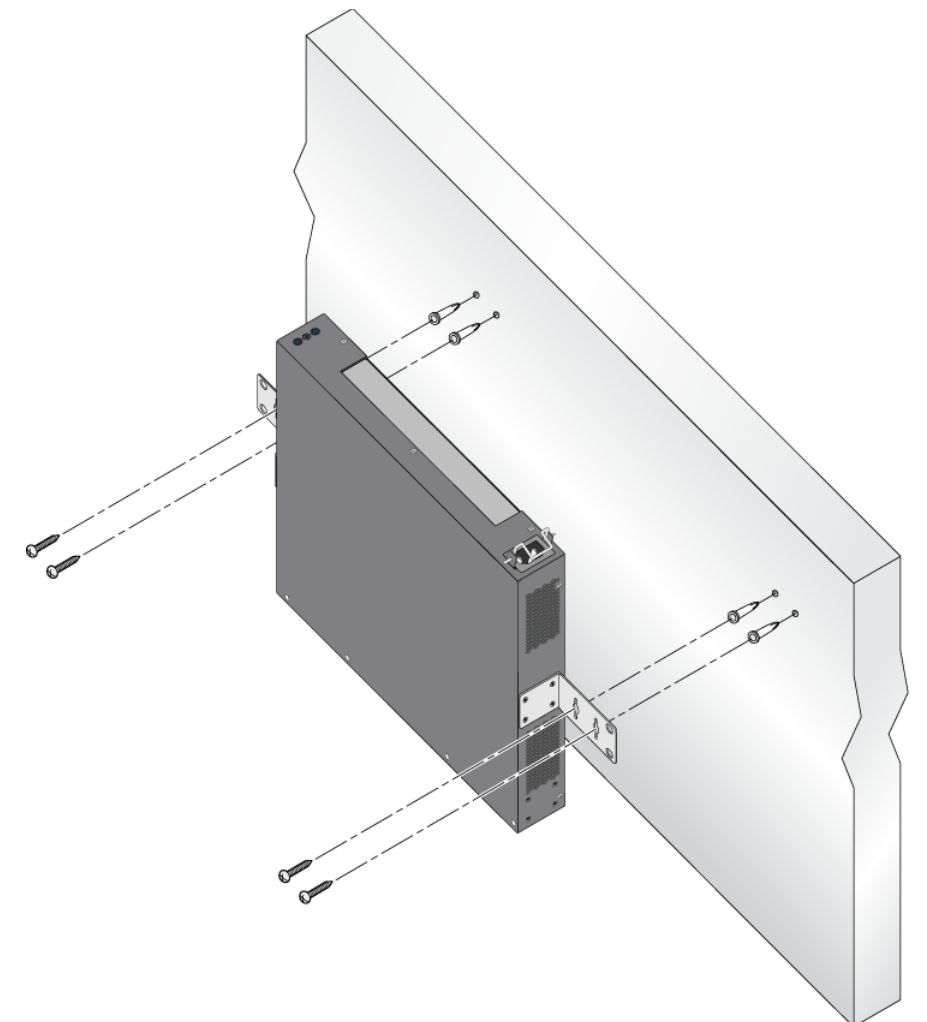

# <span id="page-21-0"></span>**AC** 전원 코드 연결 및 분리

컨트롤러 설치가 완료되면 전원을 연결할 준비가 되었습니다. W-7010 컨트롤러에는 켜짐/꺼짐 스위치가 없 습니다. AC 전원 코드를 전원 공급장치와 AC 전원 콘센트에 연결하면 장치가 켜집니다.

# <span id="page-21-1"></span>**AC** 전원 코드 연결

AC 전원 코드를 W-7010 컨트롤러에 연결하려면:

- 1. AC 전원 커넥터를 방해하지 않도록 전원 코드 고정 클립을 올립니다.
- 2. AC 전원 코드의 커플러를 전원 공급장치 모듈의 AC 전기 커넥터에 끼웁니다.
- 3. 전원 코드 고정 클립을 AC 전원 코드 위로 낮춥니다.

W-7010 컨트롤러에서 이제 전원을 수신할 것입니다.

# AC 전원 코드 분리

AC 전원 코드를 W-7010 컨트롤러에서 분리하려면:

- 1. 전원 코드 고정 클립을 AC 전원 코드에서 올리십시오.
- 2. 전원 공급장치 모듈에서 AC 전원 코드를 당겨 빼십시오.
- 3. W-7010 컨트롤러가 이제 꺼집니다.

# <span id="page-21-2"></span>**SFP** 설치

 $\mathscr{U}$ 

참고**:** SFP를 설치 또는 제거할 때는 표준 ESD 예방 조치를 사용하십시오.

W-7010 컨트롤러에 SFP 모듈을 설치하려면:

1. 연결되는 딸각 소리가 날 때까지 상단이 위를 향하게 SFP 모듈을 1000Base-X 포트에 밀어 넣습니다([그림](#page-21-3) 12 참조).

## <span id="page-21-3"></span>그림 **12** *SFP* 설치

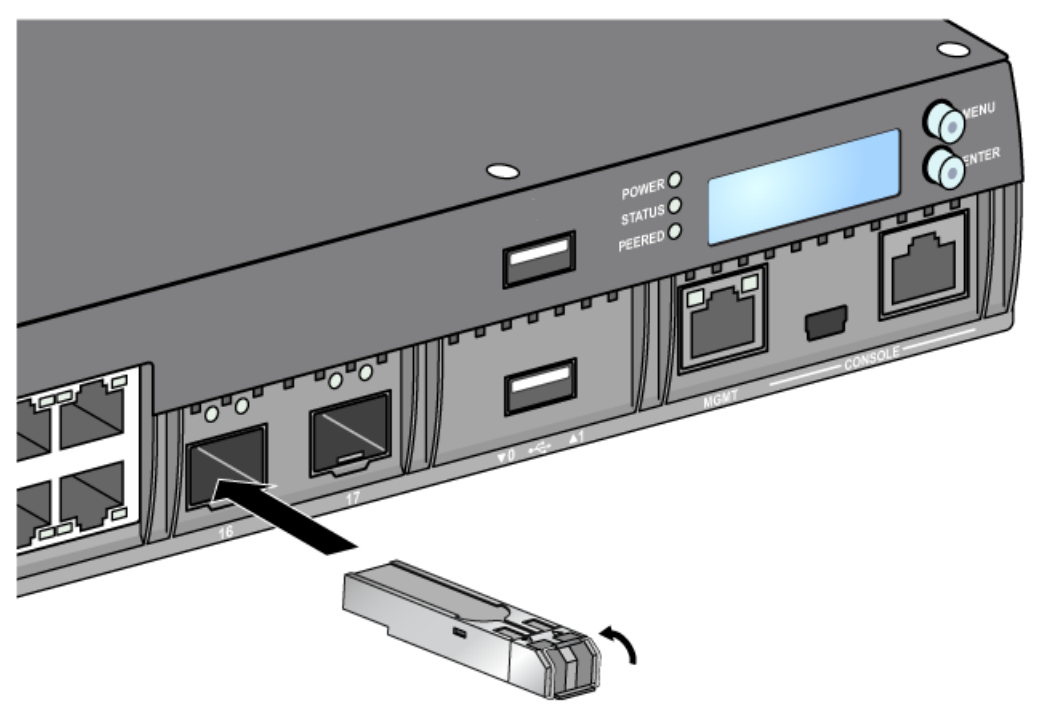

## <span id="page-22-0"></span>**SFP** 제거

SFP 모듈을 제거하려면:

- 1. SFP 모듈의 래치를 열어 해제합니다.
- 2. 포트에서 모듈을 당겨 꺼냅니다.

## <span id="page-22-1"></span>**LC** 광섬유 케이블 연결

SFP-SX 또는 SFP-LX 모듈에 LC 광섬유 케이블을 연결하려면:

- 1. 광섬유 케이블 커넥터를 SFP 모듈에 삽입하기 전에 청소합니다.
- 2. 광섬유 케이블을 SFP 모듈에 삽입합니다. 케이블의 래치가 SFP 모듈 상단을 향하는지 확인하십시오 ([그림](#page-22-3) 13 참조).
- 3. 연결되는 딸각 소리가 날 때까지 케이블을 제 위치에 밀어 넣습니다.

#### <span id="page-22-2"></span>**LC** 광섬유 케이블 분리

SFP-SX 또는 SFP-LX 모듈에서 LC 광섬유 케이블을 분리하려면:

1. 송수신기 핸들을 눌러 케이블의 래치를 해제하고 동시에 케이블을 포트에서 당겨 빼냅니다.

#### <span id="page-22-3"></span>그림 **13** *LC* 광섬유 케이블 연결*/*분리

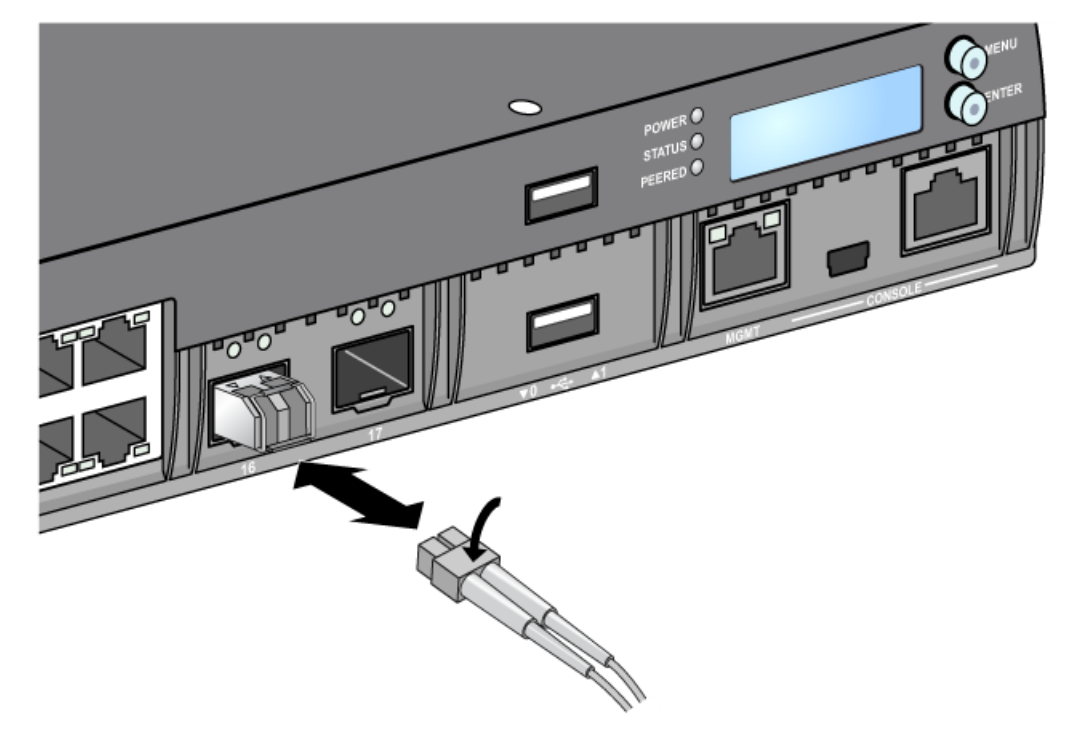

# 이 페이지는 공백입니다.

# <span id="page-24-8"></span><span id="page-24-1"></span><span id="page-24-0"></span>사양**,** 안전 및 규정 준수

# <span id="page-24-2"></span>**W-7010** 사양

## <span id="page-24-3"></span>외형

- 장치 치수(장착 브래킷 제외) (HxWxD): 4.42cm x 31.75cm x 33.0cm(1.74" x 12.75" x 13.0")
- 장치 무게: 3.4kg(7.4lbs)

## <span id="page-24-4"></span>전원 공급장치 사양

- 225W AC 전원 공급장치
	- AC 입력 전압: 100VAC~240VAC
	- AC 입력 전류: 3.5A 최대
	- AC 입력 주파수: 50-60Hz

#### <span id="page-24-5"></span>운용 사양

- 운용 온도 범위: 0°C~40°C(32°F~104°F)
- 운용 습도 범위: 5%~95%(RH), 비응축

#### <span id="page-24-6"></span>보관 사양

- 보관 온도 범위: 0°C~50°C(32°F~122°F)
- 보관 습도 범위: 5%~95%(RH), 비응축

# <span id="page-24-7"></span>안전 및 규정 준수

 $\mathscr{U}$ 

참고**:** 국가별 제한 사항과 추가 안전 및 규정 정보에 대해서는 본 제품에 포함된 다국어 문서 *Dell Networking W-Series* 안 전*,* 환경 및 규정 정보를 참조하십시오.

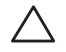

주의**: Dell** 컨트롤러는 전문 설치 기사가 설치해야 합니다**.** 전문 설치 기사는 접지를 제공하고 해당 지역 및 국가 전기 기 준을 준수할 책임이 있습니다**.**

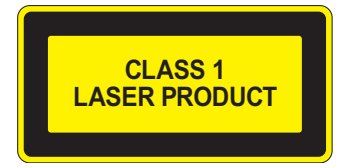

 $\bigwedge$ 

주의**:** 이 설명서에 명시한 것 이외의 컨트롤 사용이나 성능 또는 절차를 조정하면 위험한 방사선 노출이 발생할 수 있습 니다**.**

이 제품은 21 CFR Chapter 1, Subchapter J, Part 1040.10 및 IEC 60825-1: 1993, A1: 1997, A2: 2001, IEC 60825-2: 2004+A1을 준수합니다.

주의**:** 본 컨트롤러는 **CE** 면역 요구사항에 따라 최대 **1kV**까지 테스트되었지만**,** 이 제품에는 전기 절환 및 낙뢰로 발생하 는 단극성 서지로부터 보호하는 서지 보호 장치가 건물의 설비 일부로서 필요합니다**.**  옥외 설치에서 이러한 서지로부터 보호하기 위해**,** 노출된 배선은 실드선을 사용해야 하며 배선의 실드는 양쪽에서 접 지해야 합니다

# <span id="page-25-0"></span>**EU** 규정 준수

이 제품은 EMC Directive(2004/108/EC) - CE의 조항에 따라 CE 인증을 획득했습니다. Dell는 W-7010 컨트 롤러 장치 모델이 Directive(2004/108/EC) – CE의 필수 요구사항과 기타 관련 조항을 준수함을 선언합니다. Directive 1999/5/EC에 따른 준수 선언서는 dell.com에서 확인할 수 있습니다.

# <span id="page-25-1"></span>전자기 간섭

#### <span id="page-25-2"></span>미국

 $\bigwedge$ 

#### **FCC Class A**

이 장치는 FCC 규정 Part 15에 준하여 테스트되었으며 Class A 디지털 장치의 제한을 준수하는 것으로 판명되었습니다. 이런 제한은 장비를 상업적인 환경에서 운용할 때 유해한 혼신으로부터 적절히 보호하기 위해 도입되었습니다. 이 장비 는 무선 주파수 에너지를 생성, 사용 및 방사할 수 있으며 지침 설명서에 맞게 설치 및 사용하지 않는 경우 무선 통신에 유 해한 혼신이 발생할 수 있습니다. 거주 지역에서 이 장비를 운용하는 경우 유해한 혼신이 발생할 수 있으며 이 경우 사용 자 스스로 이런 영향이 발생하지 않도록 해야 합니다.

준수 책임이 있는 당사자의 명시적 허가 없이 변경 또는 수정할 경우 이 장비를 작동하는 사용자의 권리가 무효화될 수 있습니다.

이 제품은 FCC 규정 Part 15를 준수합니다. 다음 두 조건에서 작동해야 합니다. (1) 이 장치는 유해한 혼신을 유발하지 않습니다. (2) 이 장치는 원하지 않는 작동을 발생시킬 수 있는 혼신을 포함하여 모든 혼신을 수용해야 합니다.

#### <span id="page-25-3"></span>캐나다

이 디지털 장치는 통신부 ICES-003 "디지털 장치" 제목의 혼신 유발 장비 표준에 설명된 디지털 장치의 무선 잡음 방출 Class A 제한을 초과하지 않습니다.

Cet appareil numérique respecte les limites de bruits radioélectriques applicables aux appareils numériques de Classe A prescrites dans la norme sur le matériel brouilleur: "Appareils Numériques," NMB-003 édictée par le ministère des Communications.

#### <span id="page-25-4"></span>일본 **VCCI**

この装置は、クラス A 情報技術装置です。この装置を家庭環境で使用する と電波妨害を引き起こすことがあります。この場合には使用者が適切な対策 を講ずるよう要求されることがあります。 VCCI-A

이 제품은 VCCI(Voluntary Control Council for Interference) 표준에 기반한 Class A 제품입니다. 장비가 내수 환경에서 사용될 경우 무선 혼신이 발생할 수 있으며, 그럴 경우 사용자는 수정 조치를 취해야 할 수 있습니다.

#### <span id="page-25-5"></span>대만**(BSMI)**

警告使用者: 這是甲類的資訊產品,在居住的環境中使用 時,可能會造成射頻 干擾,在這種情況下, 使用者會被要求採取某些滴當的對策。

## <span id="page-26-0"></span>유럽

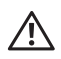

경고**:** 이 제품은 **Class A** 제품입니다**.** 국내 환경에서 이 제품은 무선 혼신을 발생시킬 수 있으며 그럴 경우 사용자는 적합 한 조치를 취해야 할 수 있습니다**.**

이 제품은 EN55022 Class A 및 EN55024 표준을 준수합니다.

## <span id="page-26-1"></span>한국

A급:

이 기기는 업무용(A금) 전자파 적합기기로서 판매자 또는 사용자는 이 점을 주의하시기 바라며.

가정외의 지역에서 사용하는 것을 목적으로 합니다.

# <span id="page-26-2"></span>배터리 선언서

주의**: Il y a danger d'explosion s'il y a remplacement incorrect de la batterie. Remplacer uniquement avec une batterie due même type ou d'un équivalent recommandé par le constructeur. Mettre au rebut les batteries usagées conformément aux unstruction du fabricant.**

八

주의**:** 제품에 제공된 배터리에는 과염소산염 물질이 포함되어 있을 수 있습니다**.** 캘리포니아 및 기타 특정 지역에서 특 수 취급이 필요할 수 있습니다**.** 자세한 내용에 대해서는 **www.dtsc.ca.gov/hazardouswaste/perchlorate**를 참조하십시오**.**

경고**:** 배터리를 올바르지 않은 종류로 교환할 경우 폭발 위험이 있습니다**.** 사용한 배터리는 지침에 따라 폐기하십시오**.**

# <span id="page-26-3"></span>**Dell** 장비의 적절한 폐기

# <span id="page-26-4"></span>전기 및 전자 장비의 폐기물

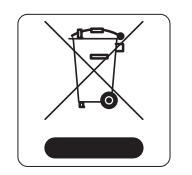

수명이 완료된 Dell 제품은 EU 회원국인 노르웨이와 스위스에서 수집하고 처리하도록 되어 있으므 로 왼쪽의 기호(X자가 표시된 바퀴 달린 대형 쓰레기통)가 표시되어 있습니다. 이러한 국가에서 수명 이 완료된 제품에 적용되는 취급 방법은 WEEE(Waste of Electrical and Electronic Equipment)의 Directive 2002/96EC를 시행하는 국가의 해당 국내법을 준수합니다.

## <span id="page-26-5"></span>**EU RoHS**

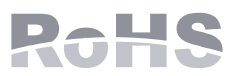

Dell 제품은 EU RoHS(Restriction of Hazardous Substances) Directive 2002/95/EC도 준수합니 다. EU RoHS는 전기 및 전자 장비 제조업체에서 특정한 위험 물질의 사용을 제한합니다. 특히 RoHS Directive에서 제한하는 물질은 납(인쇄 회로 어셈블리에서 사용하는 땜납 포함), 카드뮴, 수은, 6가 크롬 및 브롬입니다. 일부 Dell 제품은 RoHS Directive Annex 7에 나열된 면제에 적용

됩니다(인쇄 회로 어셈블리에 사용되는 땜납의 납). 제품과 포장에는 왼쪽의 "RoHS" 레이블이 부착되어 있으며, 이는 본 Directive에 대한 준수를 나타내는 것입니다.

## <span id="page-26-6"></span>인도 **RoHS**

이 제품은 인도 정부의 환경산림부가 관장하는 전자 폐기물(관리 및 취급) 법규에서 지정한 바와 같이 RoHS 요구사항을 준수합니다.

# <span id="page-27-0"></span>중국 **RoHS**

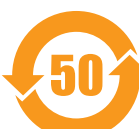

#### Dell 제품은 중국 환경 선언 요구사항도 준수하며 왼쪽에 표시된 "EFUP 50" 레이블이 붙어 있습니다.

#### 有毒有害物质声明 Hazardous Materials Declaration

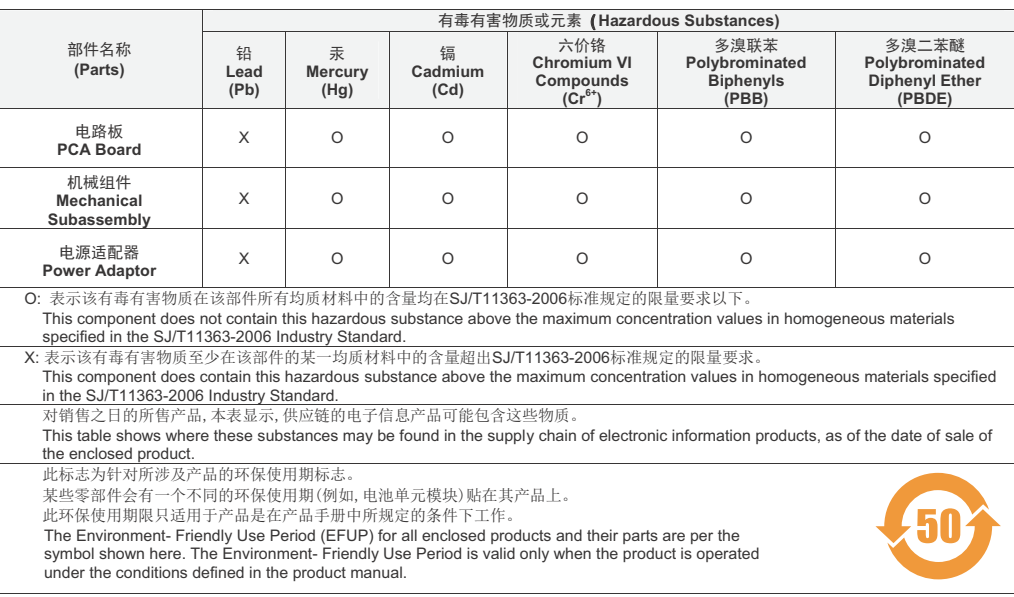

Part Number: 0510304-01